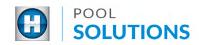

## **QUICK REFERENCE GUIDE** Pool Solutions App - Start a Claim

1 Locate the Hayward Pool Solutions App on your device. Enter your username and password then tap the blue "LOGIN" button. See the <u>Create a Pool Professional Profile</u> guide to learn how to set up your account. If you already have a Hayward.com account, use your account credentials to log in.

|    | SOLUTIONS                                                                  |
|----|----------------------------------------------------------------------------|
|    | Save time managing<br>customers, filing claims and<br>replacing equipment. |
| 53 | USERNAME<br>PASSWORD © SHOW                                                |
|    | LOGIN                                                                      |

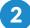

Tap the "START A CLAIM" button.

|                                                    | 8 |
|----------------------------------------------------|---|
| SOLUTIONS                                          |   |
| Welcome back Justin!<br>What would you like to do? |   |
| RECOMMEND A REPLACEMENT                            |   |
| ADD A CUSTOMER                                     |   |
| VIEW CUSTOMERS                                     |   |
| START A CLAIM                                      |   |

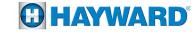

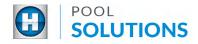

3 Enter Job/Customer Information by tapping on the "Select owner or enter below" drop-down list then select a customer from the options OR tap the "ENTER INFORMATION MANUALLY" checkbox. Complete the customer information, then tap the blue "CONTINUE" button at the bottom of the screen.

| 🐔 Sta                              | rt A Claim             | 8            | *              | Start A Claim                         | 8 |
|------------------------------------|------------------------|--------------|----------------|---------------------------------------|---|
| 1 2 3<br>Customer Installation Rep | 4 5<br>air Images Part | ts Submitted | Customer Insta | 2 3 4 5<br>Ilation Repair Images Part |   |
| Customer Infor                     | mation                 |              | Enter cit      | у                                     |   |
| JOB/CUSTOMER NAME                  |                        |              | STATE/PROVI    | NCE                                   |   |
| Select owner or er                 | iter below             | ~            | Select st      | ate/province                          | • |
| OR                                 |                        |              | ZIP/POSTAL C   | ODE                                   |   |
|                                    | ON MANUALLY            |              | Enter zip      | code                                  |   |
| C                                  | ONTINUE                |              | PHONE NUME     |                                       |   |
|                                    |                        |              |                |                                       |   |
|                                    |                        |              |                | CONTINUE                              |   |

Enter Pool Professional Information by tapping on the "Select installer/dealer" drop-down list then select a professional from the options OR tap the "ENTER INFORMATION MANUALLY" checkbox. Complete the professionals information, then tap the blue "CONTINUE" button at the bottom of the screen.

| Start A Claim                                       | 😭 Start A Claim 😫                                   |
|-----------------------------------------------------|-----------------------------------------------------|
| Customer Installation Repair Images Parts Submitted | Customer Installation Repair Images Parts Submitted |
| Installer/Dealer Information                        | Enter city                                          |
| DEALER DISTANCE RADIUS                              | STATE/PROVINCE                                      |
| 50 miles 🔹                                          | Select state/province                               |
| INSTALLER/DEALER INFORMATION                        | ZIP/POSTAL CODE                                     |
| Select installer/dealer                             | Enter zip code                                      |
| OR                                                  | PHONE NUMBER                                        |
| ENTER INFORMATION MANUALLY                          |                                                     |
| ADDRESS                                             |                                                     |
| Enter street address                                | CONTINUE                                            |

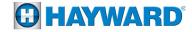

Copyright © 2019 Hayward Industries, Inc.

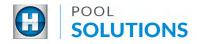

5 Enter Pool Information by tapping on the "Select pool type" drop-down list then select a type based on the equipment you are repairing, not the actual body of water on the property.

| Start A Claim                             | 8              | Start A Cla                      | im 🔒                        |
|-------------------------------------------|----------------|----------------------------------|-----------------------------|
| iustomer Installation Repair Images Parts | 6<br>Submitted | Customer Installation Repair Ima | 5 6<br>Iges Parts Submitted |
| Product & Repair Information              |                | Product & Repair Info            | rmation                     |
| SELECT POOL TYPE                          |                | SELECT POOL TYPE                 |                             |
| Select pool type                          | • -            | Select pool type                 | ~                           |
| SERIAL NUMBER                             |                | SERIAL NUMBER                    |                             |
| Enter serial number                       |                | Enter serial number              |                             |
| PRODUCT TYPE                              |                | $\sim$ $\checkmark$              | Done                        |
|                                           | ~              |                                  |                             |
| PRODUCT                                   |                | Select poo                       |                             |
|                                           | ~              | In Grou                          | nd                          |
|                                           |                |                                  |                             |

**6** Enter Product Information automatically by tapping on the "SERIAL NUMBER" field and entering the serial number OR enter product information manually if the serial number is unavailable. Tap, the "Select component" drop-down list then make a selection.

| 💦 Start A Claim 🖉                                   | 😭 Start A Claim 🔒                                   |
|-----------------------------------------------------|-----------------------------------------------------|
| Customer Installation Repair Images Parts Submitted | Customer Installation Repair Images Parts Submitted |
|                                                     | COMPONENT                                           |
| SERIAL NUMBER                                       | Select component                                    |
| 21111906050410008                                   | INSTALLATION DATE                                   |
| PRODUCT TYPE                                        | Enter installation date                             |
| Pumps 🗸                                             | FAILURE DATE                                        |
| PRODUCT                                             | Enter failure date                                  |
| TriStar VS 950                                      | REPAIR DATE                                         |
| MODEL NUMBER                                        | Enter repair date                                   |
| SP32950VSP 🗸                                        | PROBLEM REPORTED                                    |
| ACCESSORY/COMPONENT SERIAL #                        | Select problem reported                             |

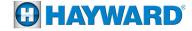

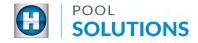

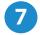

**Enter Repair Information** for the effected component by tapping on the checkbox of that component then tap the blue "CONTINUE" button on the bottom of the screen. Complete the fields then tap the blue "CONTINUE" button once more.

| 😚 Start A Claim                     | 2               | 🕎 Start A Claim                     | 2                       | *                    | Start A Claim               | 8                 |
|-------------------------------------|-----------------|-------------------------------------|-------------------------|----------------------|-----------------------------|-------------------|
| Customer Installation Repair Images | Parts Submitted | Customer Installation Repair Images | -5-6<br>Parts Submitted | Customer Installatio | 3 4 5<br>Repair Images Part | )6<br>s Submitted |
| SELECT COMPONENT                    |                 | PH-Pump Housing                     |                         | Enter repair of      | late                        |                   |
| BE-Bearings                         |                 | SE-Seal                             |                         |                      |                             |                   |
| BK-Basket                           |                 | SH-Strainer Housing                 |                         | Select proble        |                             | ~                 |
| DN-Ddskel                           |                 | SP-Seal Plate                       |                         | PROBLEM FOUND        |                             |                   |
| CA-Capacitor                        |                 | WH-Wire Harness                     |                         | Select proble        | em found                    | •                 |
| CB-Circuit Board                    |                 | ZZ-Other                            |                         | Select repairs       |                             | ~                 |
| CV-Cover/Lid                        |                 |                                     |                         |                      |                             |                   |
| DR-Drive                            |                 | CONTINUE                            |                         |                      | CONTINUE                    |                   |

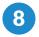

**Upload a Media File** by tapping the "Choose Image/Document" button. You may add up to 6 media files.

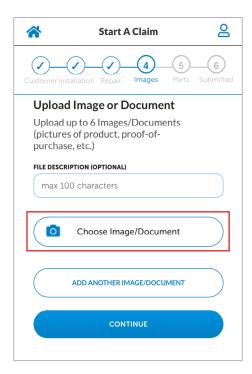

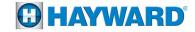

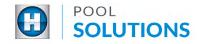

Select the file you wish to upload then scroll down and tap the blue, "CONTINUE" button.

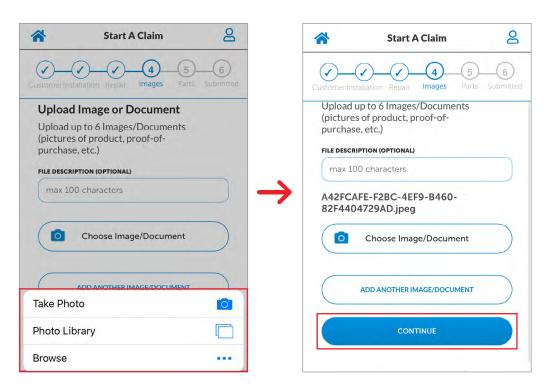

**Enter Part Information** by tapping on the empty fields and selecting a part number from the list available OR enter part number information manually.

| *              | Start A Claim          | 8                      |               | Customer Installation Repair Ir                                                         | nages Parts Submitted |
|----------------|------------------------|------------------------|---------------|-----------------------------------------------------------------------------------------|-----------------------|
| Customer Insta | allation Repair Images | 5 6<br>Parts Submitted |               | Parts Used                                                                              |                       |
| Parts U        | sed                    |                        | -             | Qty: Part Number: Des                                                                   | cription: Replace     |
| Qty: Part      | Number: Description:   | Replace                | $\rightarrow$ | HCXP3400DR   DRIVE-ECO<br>HCXP3400DRVR   DRIVE-EC<br>RELEAS<br>SPX3021R   IMPELLER RINC | COSTAR C, VACUUM      |
|                |                        |                        | -             | SPX3025CKIT_LKIT-IMPELLI                                                                |                       |
|                |                        |                        |               |                                                                                         | Done                  |
|                |                        |                        |               | Q W E R T Y                                                                             | Y U I O P<br>H J K L  |
|                | ADD ANOTHER PART       |                        |               | ★ Z X C V                                                                               | B N M 🗵               |

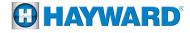

9

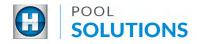

**11** Tap the "Replace" checkbox of each line item entered, then tap the blue, "SUBMIT" button at the bottom of the screen.

| Start A Claim                                                                                                    | A Start A Claim 🔒                                   |
|----------------------------------------------------------------------------------------------------|-----------------------------------------------------|
| CustomerInstallation Repair Images Parts Submitted                                                                                                    | Customer Installation Repair Images Parts Submitted |
| Parts Used                                                                                                    |                                                     |
| Oty:     Part Number:     Description:     Replace       1     SPX4000Z:     ORING DII     Image: Control of the second second |                                                     |
|                                                                                                    |                                                     |
|                                                                                                    | ADD ANOTHER PART                                    |
|                                                                                                    | COMMENTS                                            |
|                                                                                                    |                                                     |
|                                                                                                    | SUBMIT                                              |
|                                                                                                    |                                                     |
| CUSTOMERS START A CLAIM REPLACE                                                                                                    | CUSTOMERS START A CLAIM REPLACE                     |

12 On your desktop or laptop computer, open a browser and log into your www.totallyhayward.com account and click the "Warranty Claim" tab.

| <b>HAYWA</b>                     | RD                                                                                                    | f 👑             | e 🔊 in 9      | D          |                                                                                                    |                |                        |
|----------------------------------|----------------------------------------------------------------------------------------------------|-----------------|---------------|------------|----------------------------------------------------------------------------------------------------|----------------|------------------------|
| Products Totally Hayward Program |                                                                                                    | ferrals Rebates | Tech Services | MAP Policy | Hayward University                                                                                             | Contact        | Help                   |
| Technical Services               |                                                                                                    |                 |               |            | Welcome: Hayward                                                                                               | Clemmons, C    | lemmons, NC<br>Log_out |
| Mobile Training Center           |                                                                                                    |                 |               |            | 1. 1. 1. 1. 1. 1. 1. 1. 1. 1. 1. 1. 1. 1                                                                       | S. Mar         | 1997                   |
| Register For Training            | 18 · · ·                                                                                                    |                 | a salating    | States of  |                                                                                                    | N/             | is a set               |
| Warranty Claim                   | CARACTER AND AND A CALL OF A CALL OF | HULLING HULLING |               |            |                                                                                                    |                |                        |
| Return Non Claim Items           | ittilleten unter förnlit s                                                                                                    | nonit Muturel   |               |            | The second second second second second second second second second second second second second second second s |                |                        |
| Splash Newsletter                |                                                                                                    |                 |               | in .       |                                                                                                    | N              | mark                   |
| Distributor Registration         | -                                                                                                    |                 |               |            |                                                                                                    | Section of the |                        |
| News & Announcements             |                                                                                                    |                 |               |            | and the second                                                                                                 |                |                        |
| Troubleshooting Guides           |                                                                                                    |                 |               |            |                                                                                                    |                |                        |
| HASC Service Partner             |                                                                                                    |                 |               |            |                                                                                                    | the second     |                        |

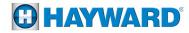

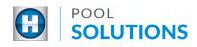

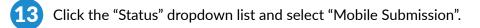

| ge<br>Clair<br>n. | n ID:      | 1   | Customer Name: |              | Status:<br>Mobile Submission |                   |
|-------------------|------------|-----|----------------|--------------|------------------------------|-------------------|
| er Fron           | n:         |     | То:            |              | Payment N                    | lumber:           |
| in 10/2           | 22/2019    | •   | 11/21/2019     | ( <b>o</b> ) |                              |                   |
|                   | show Claim |     | Show Payment   |              | Search                       | Reset Form        |
| 0                 | laim ID    | Cus | tomer Name     | Date Su      | ubmitted                     | Status            |
| 1                 | W791660    | Je  | eremy Urbach   | 11/2         | 1/2019                       | Mobile Submission |
| 7                 | N790772    | La  | uren Merenda   | 11/14        | 4/2019                       | Mobile Submission |

**14** Click on the Claim ID number you would like to review/edit.

| Update<br>ould like to let you know that we will<br>updating the logic of our Required<br>keturn Parts program on Monday,<br>19/19. The logic will be updated to<br>mpt you to return all parts that fail<br>n 30 days of installation. The change<br>logic will give us better ability to<br>ntify and correct products that may<br>issues within 30 days of installation.<br>e let your District Technical Manager<br>now if you have any questions or<br>concerns.<br><u>1 Service HASC Update - Required Return<br/>Parts Program Update &gt;</u><br>Past > | + <u>Submit a War</u><br>+ <u>Submit Sales</u><br>Claim ID: |       |                    | Status: |           |                   |
|----------------------------------------------------------------------------------------------------|-------------------------------------------------------------|-------|--------------------|---------|-----------|-------------------|
|                                                                                                    |                                                             |       |                    |         | Mobile S  | Submission •      |
|                                                                                                    | From:                                                       |       | To:                |         | Payment I | Number:           |
|                                                                                                    | 10/22/2019                                                  | • •   | 11/21/2019         |         |           |                   |
|                                                                                                    | Show Claim                                                  |       | Show Payment       |         | Search    | Reset Form        |
|                                                                                                    | Claim ID                                                    | Cus   | Jeremy Urbach 11/2 |         | Submitted | Status            |
|                                                                                                    | W791660                                                     | Je    |                    |         | 21/2019   | Mobile Submission |
|                                                                                                    | <u>W790772</u>                                              | La    |                    |         | 14/2019   | Mobile Submission |
|                                                                                                    | Manage Re                                                   | turns | to Haywarc         | i       |           |                   |

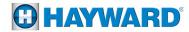

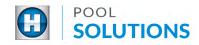

Click the gray, "Submit" button at the bottom of the page to complete your claim.

| 1   1   I   Add Another Part                                                                                                    |
|----------------------------------------------------------------------------------------------------|
| Check "Replace" for parts that should be replaced per agreement with Hayward.<br>Please hold all claimed parts, that do not need to be returned back to Hayward,<br>for 30 days or until the claim has been processed. |
| Labor: paid at contracted rate                                                                                                    |
| Comments:                                                                                                    |
| Submit Reset Form + Back to Claim List                                                                                                    |

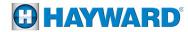